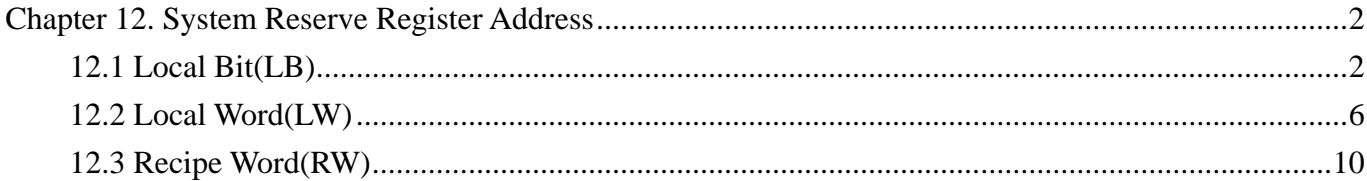

### **Chapter 12. System Reserve Register Address**

Some Local Word(LW), Local Bit(LB) and Recipe Word(RW) are reserved for special purposes. Users should not use these areas except for their released purposes.

Local Bit(LB) : LB9000~9999 are reserved

Local Word(LW) : LW9000~9999 are reserved

Recipe Word(RW) : RW60000~65535 are reserved

### **12.1 Local Bit(LB)**

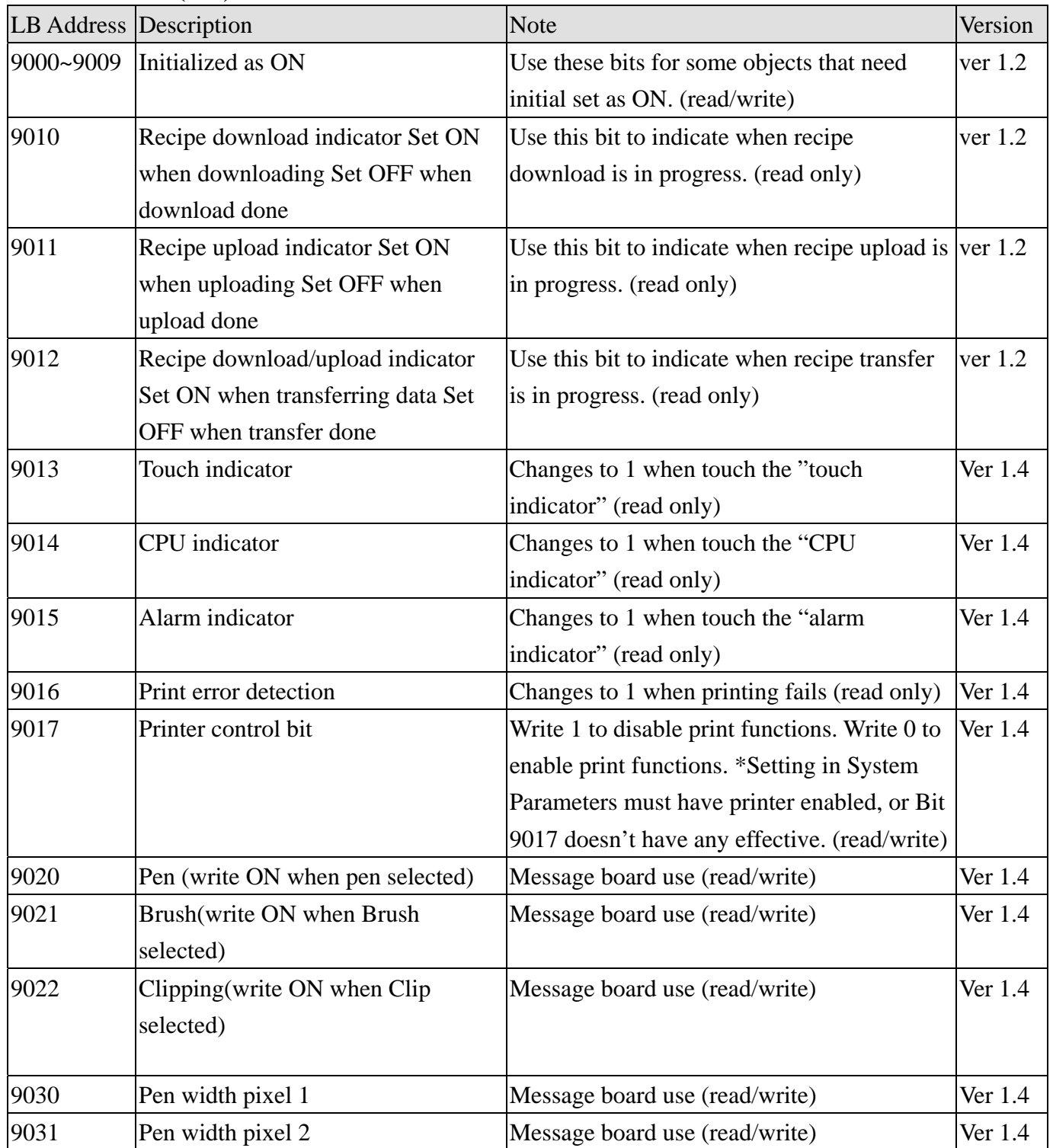

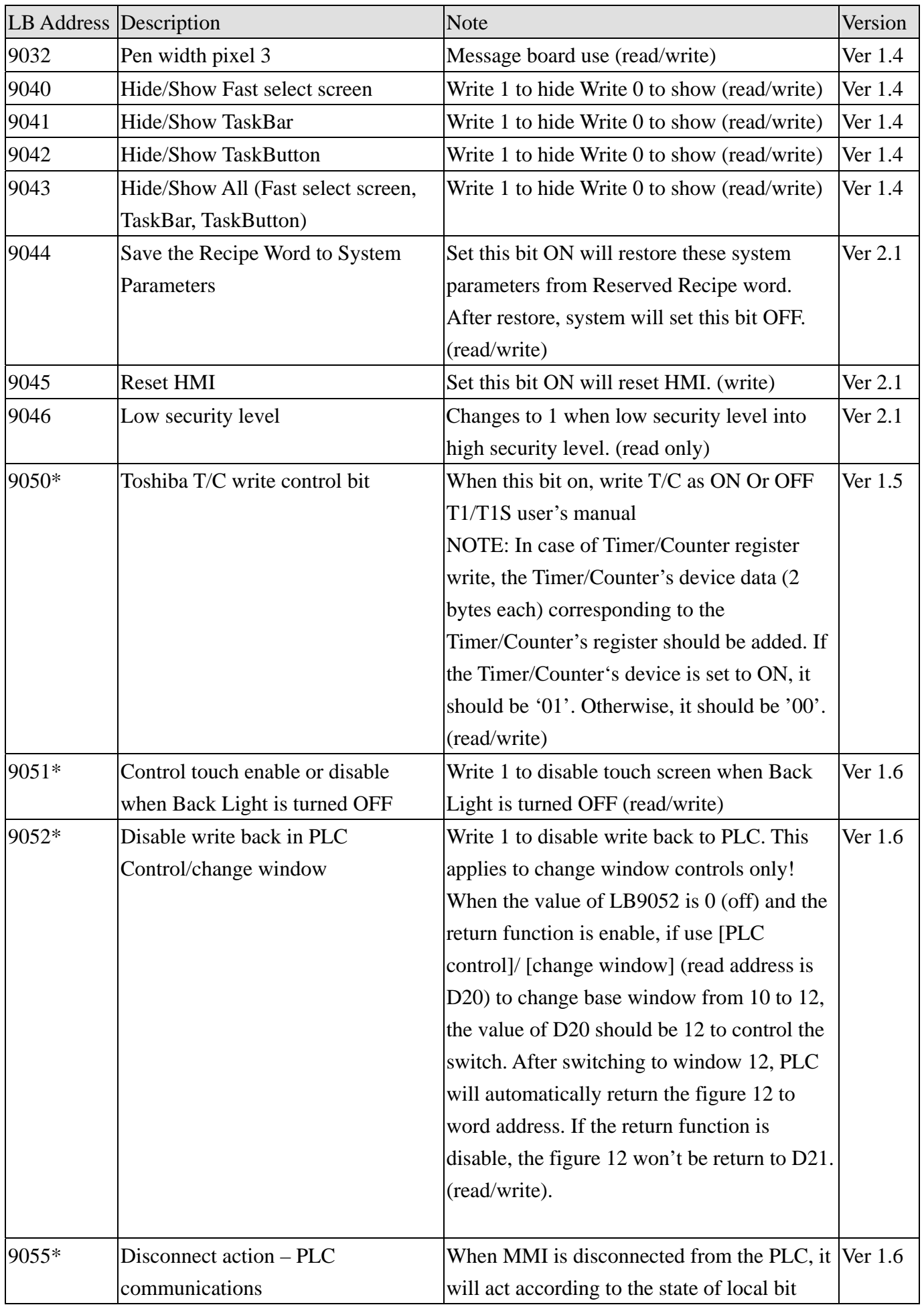

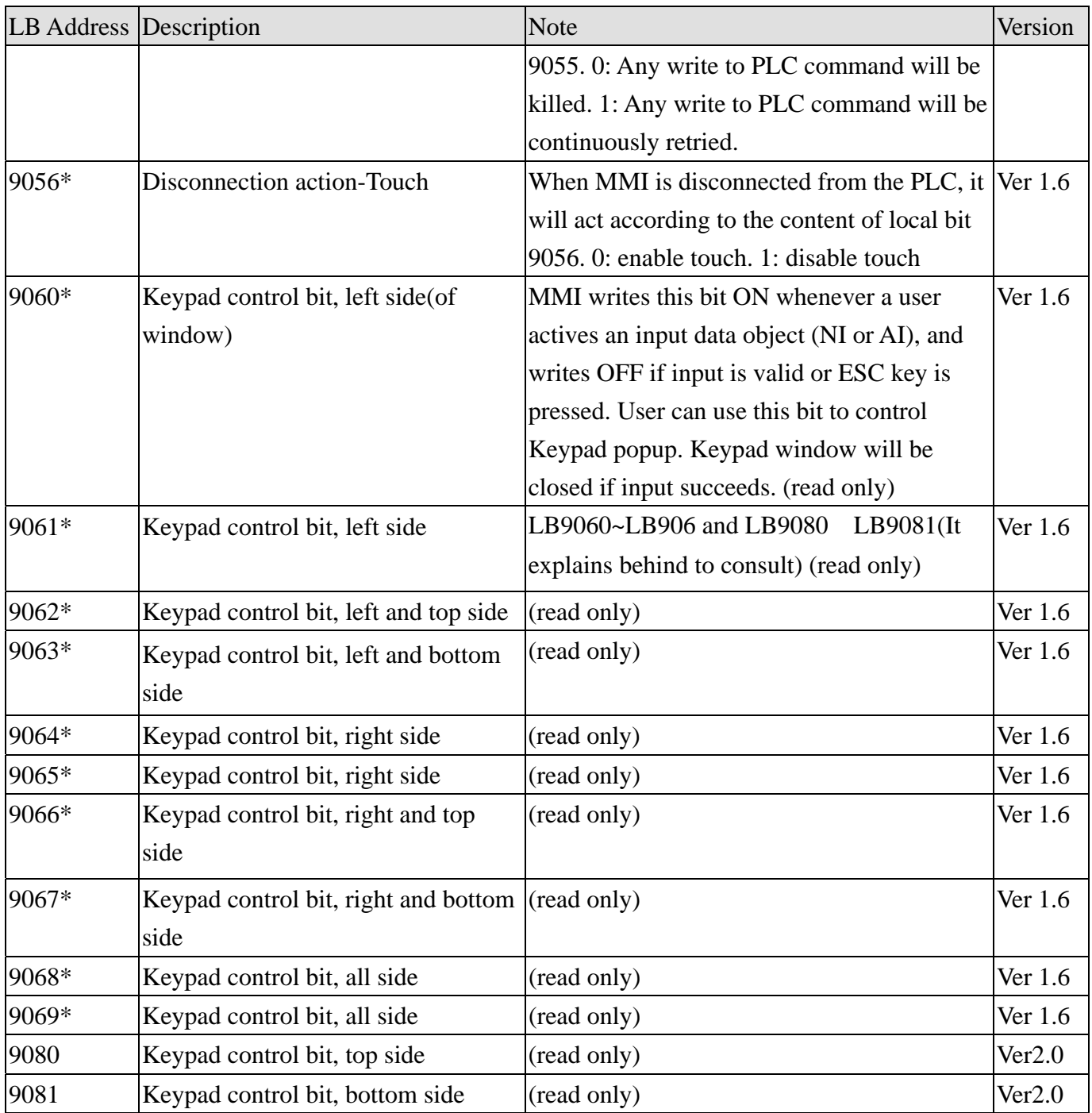

Keypad control bit position:

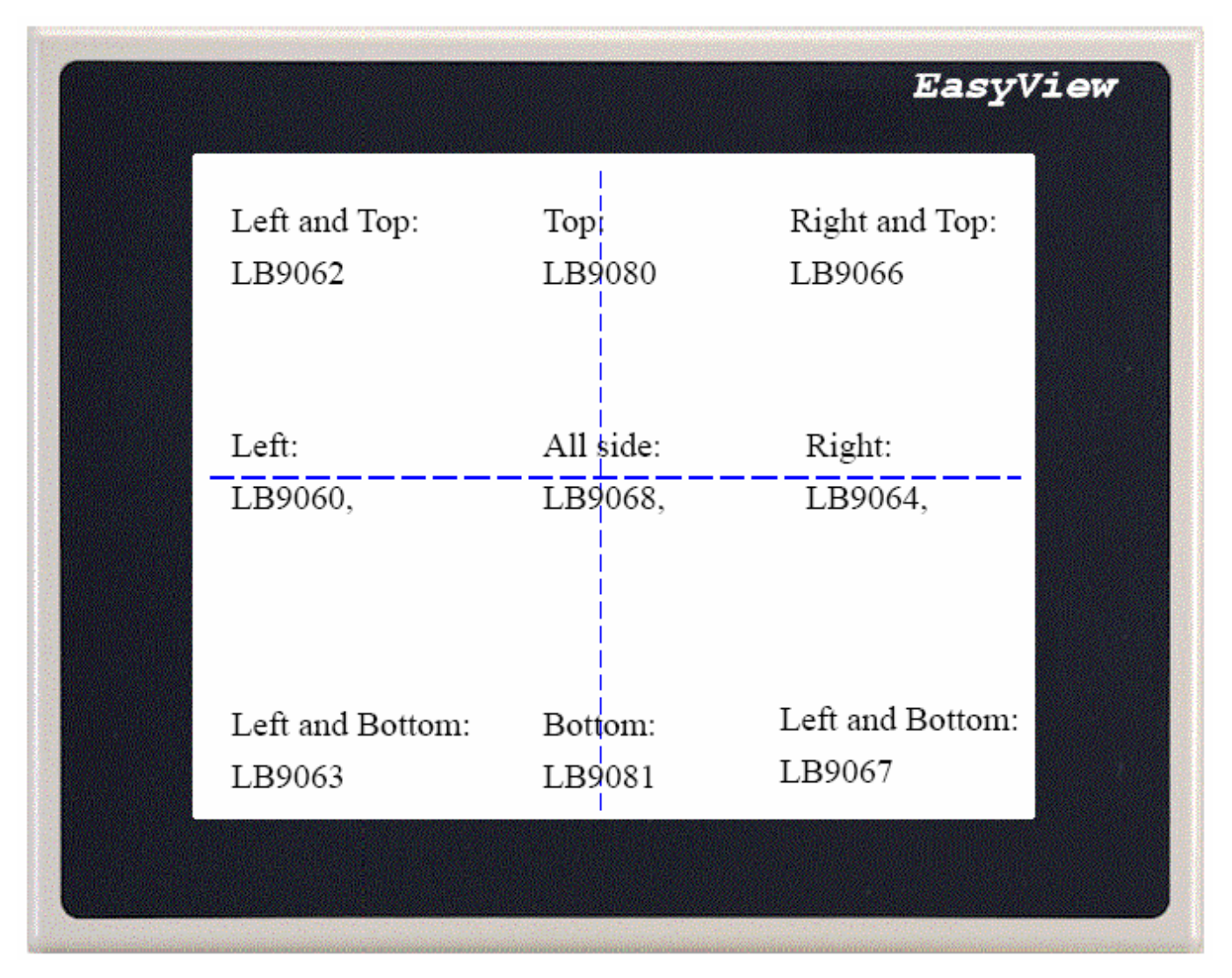

If use LB9060 to control the keypad, when the text input/Numeric input on the left of the screen is triggered, the keypad will pop up on the designated Direct window. Therefore, we suggest the designer to place the Direct window on the right of the screen to avoid overlaying the input data on the left hand side. By contrast, when selecting LB9080, when the text input/Numeric input is triggered, it will pop up the designated direct window which will include the keyboard.

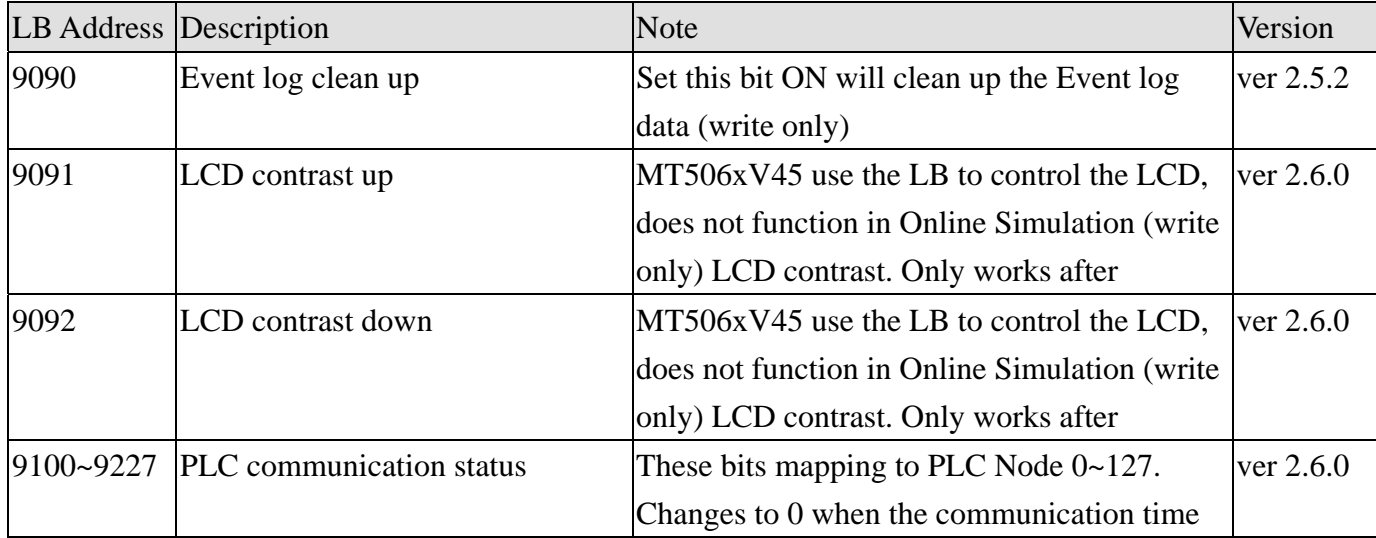

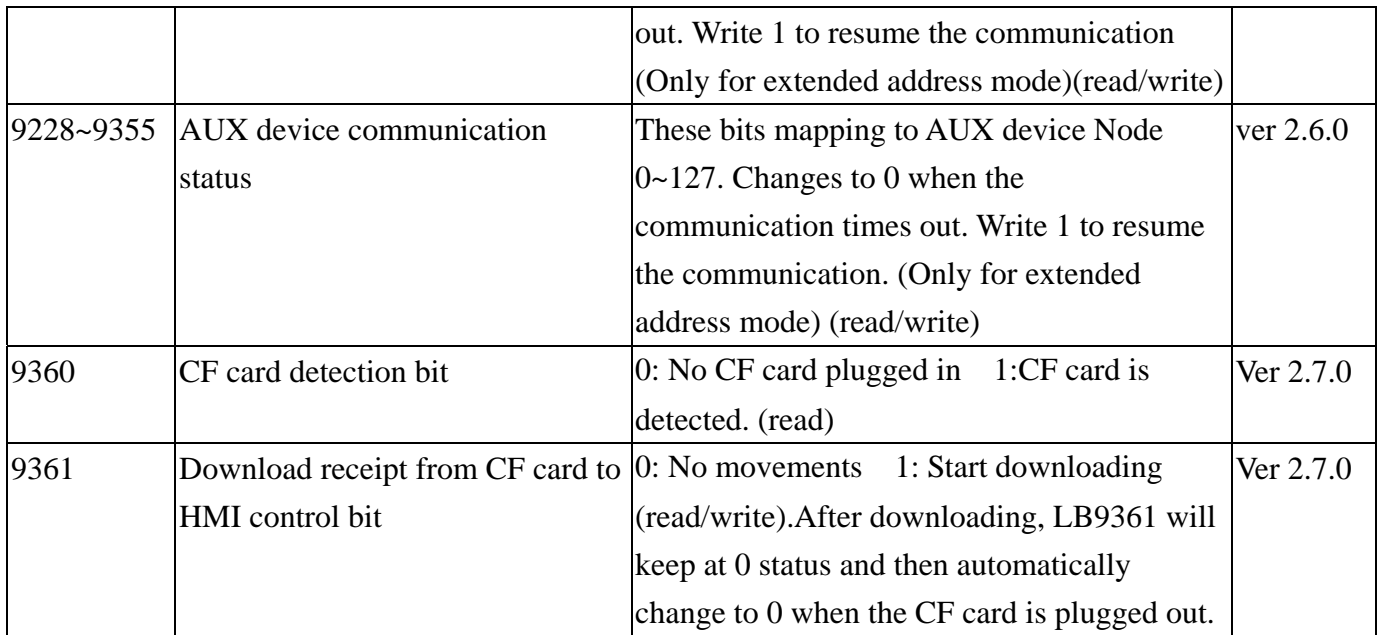

# **12.2 Local Word(LW)**

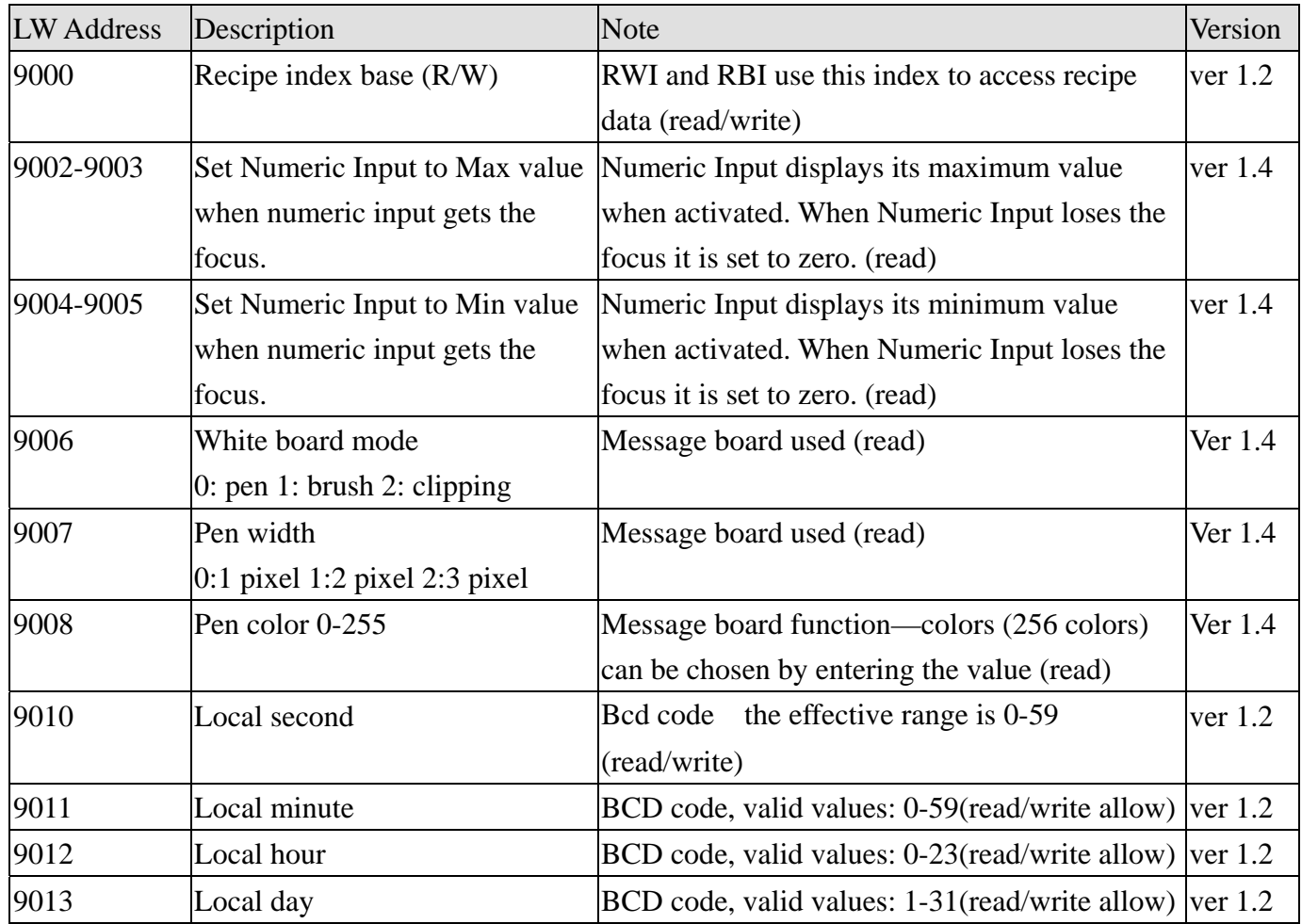

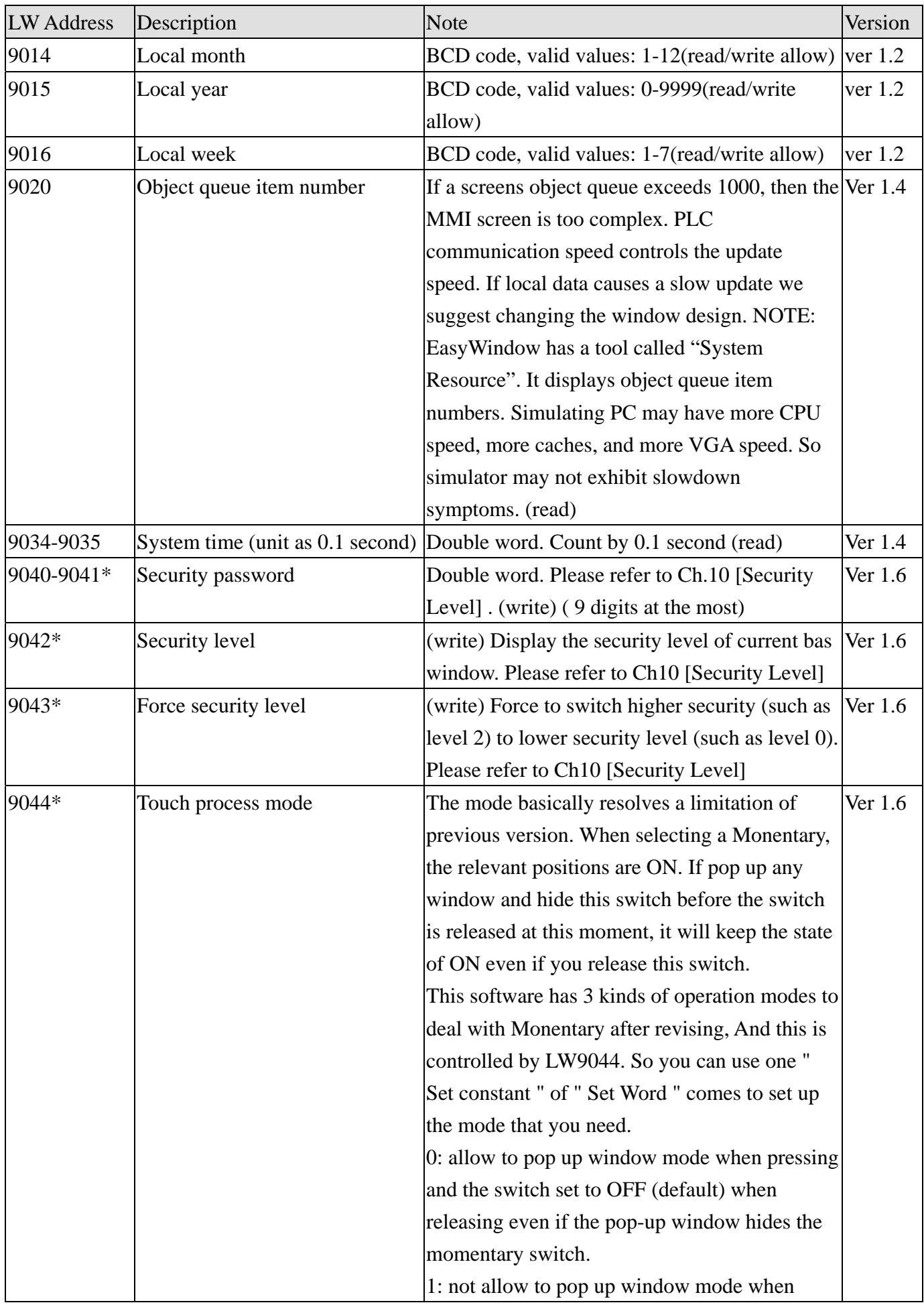

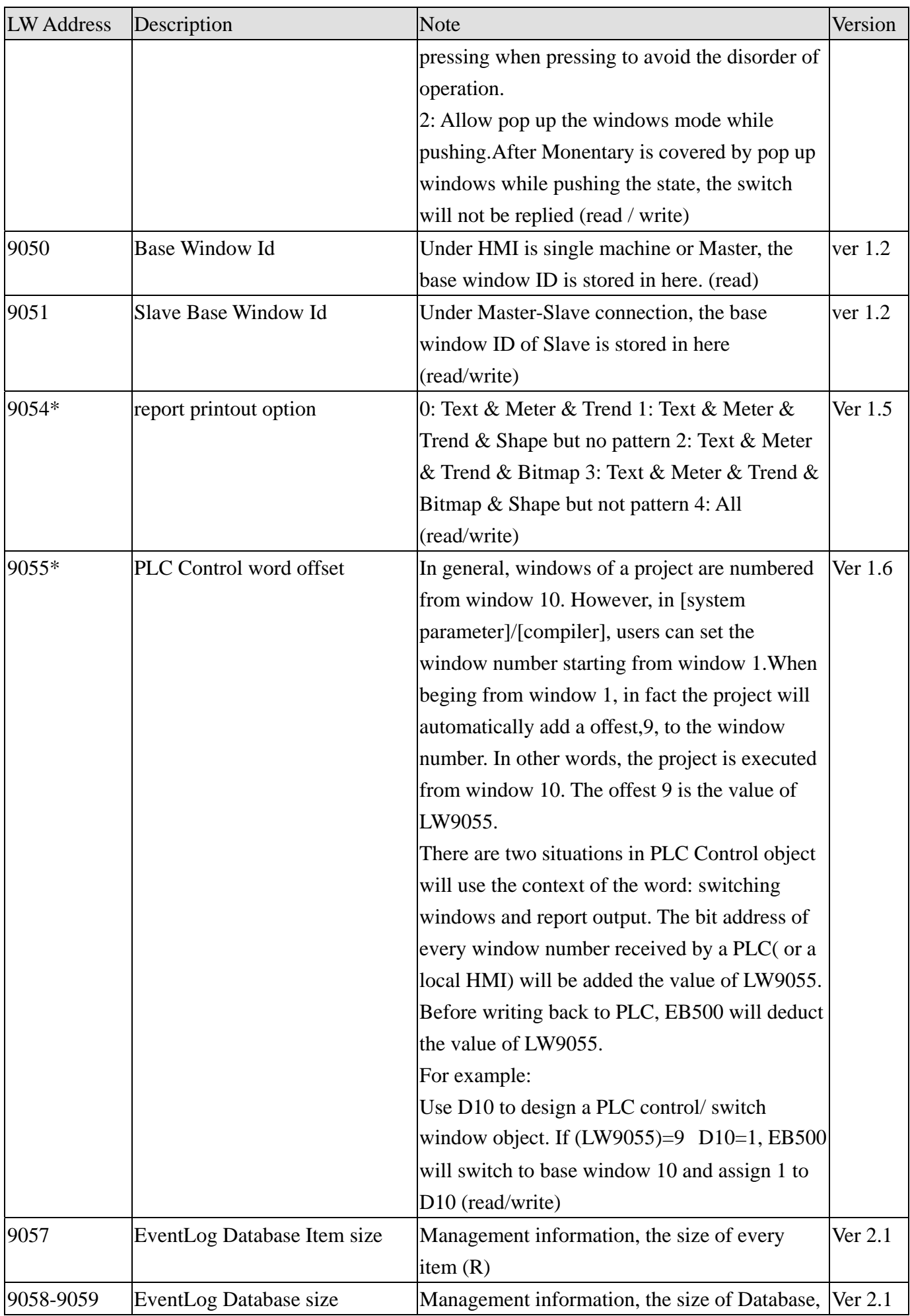

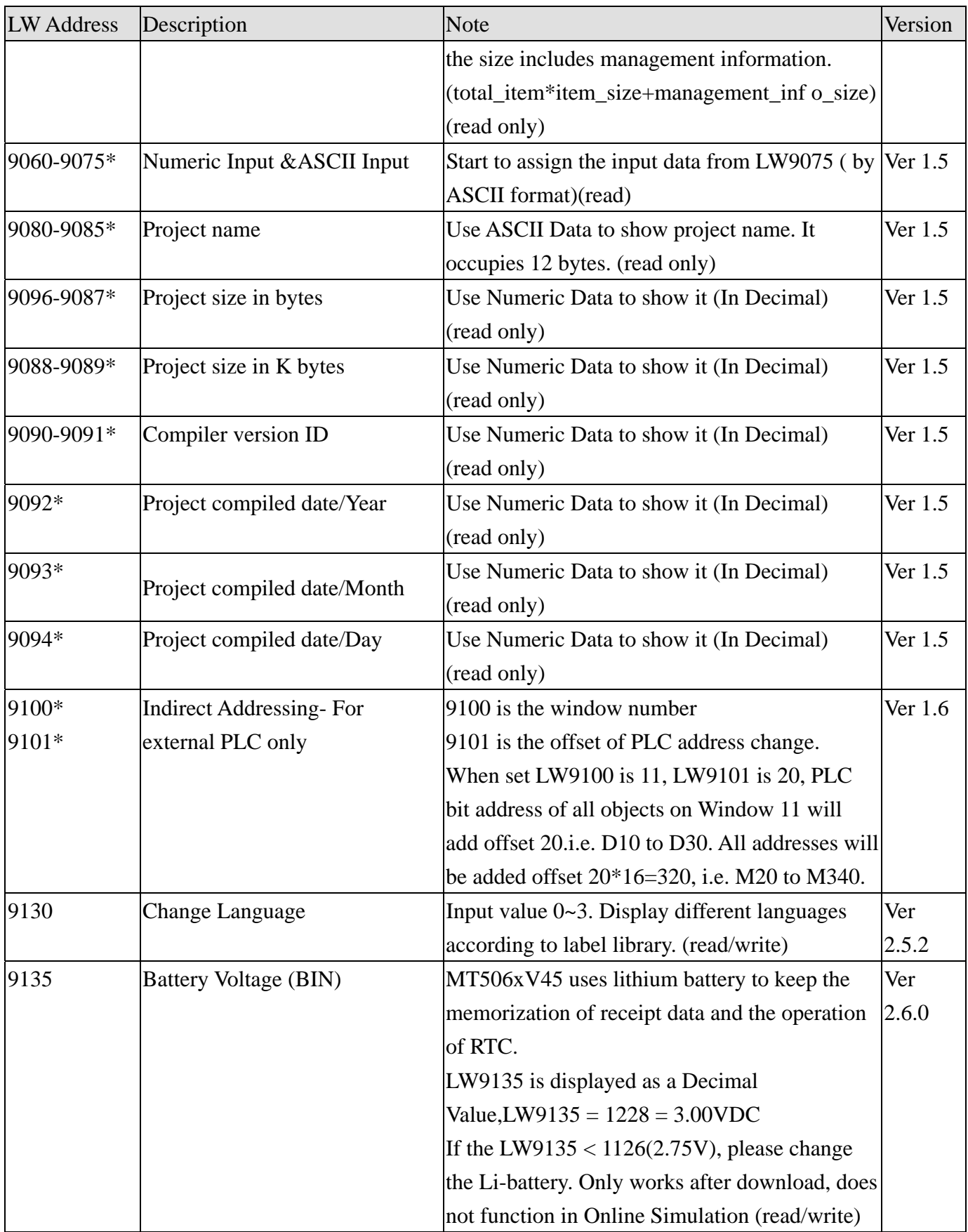

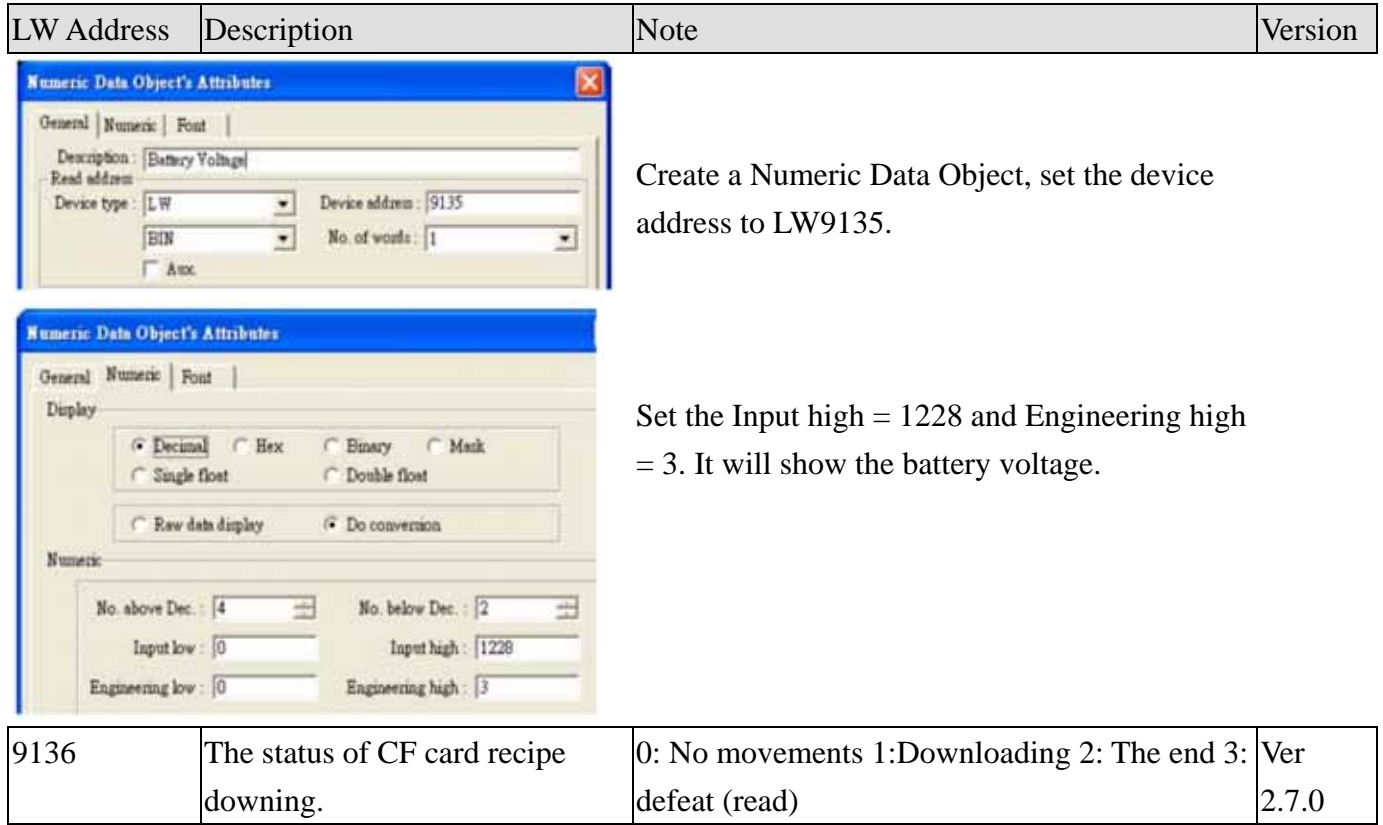

## **12.3 Recipe Word(RW)**

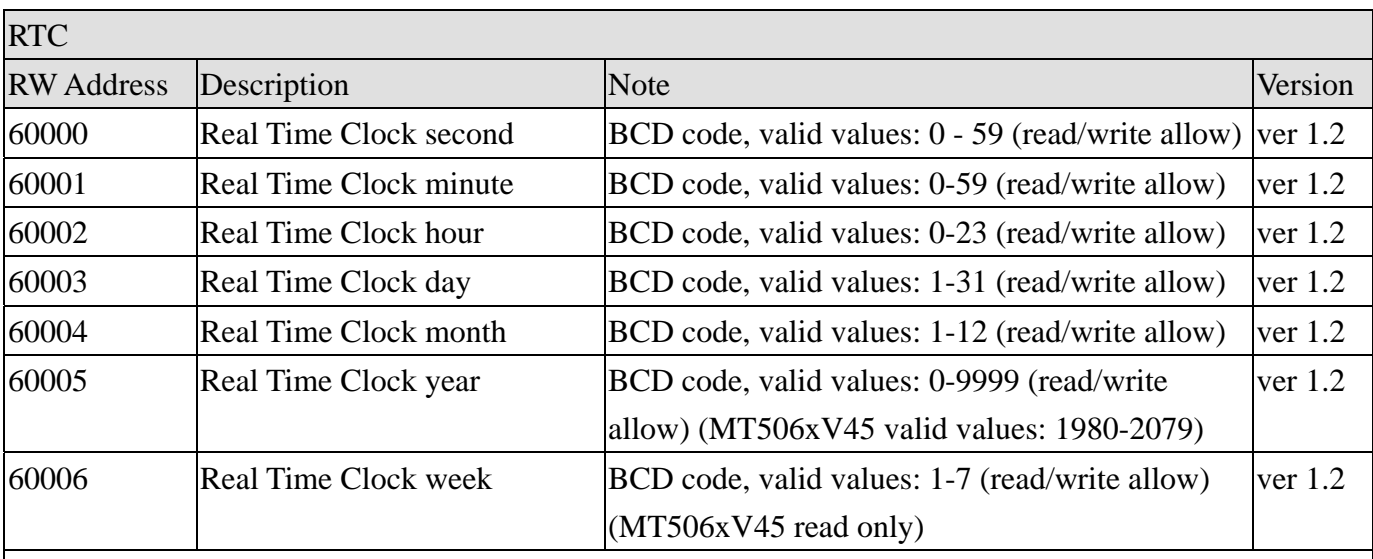

#### NOTE about RTC:

User can use "Objects" to display system time, its value can be written to. But, the user must take care to enter only valid values. For example: Seconds cannot be changed to 78(BCD), if 78 (BCD) is entered, the RTC will continue counting 78 79 80 ... etc. This will cause unpredictable conditions to happen.

When the EasyBuilder [System parameters]/[Hardware]/[Recipe/System Parameter] select "Yes" will load system parameter from Recipe Card. When the MT500 is first time running \*.eob, it will store system parameter to Recipe Card (SRAM). Next time MT500 will load system parameter from Recipe Card (SRAM). For technical problem, not ALL system parameter mapping to Recipe Card. Following list the mapping relationship.

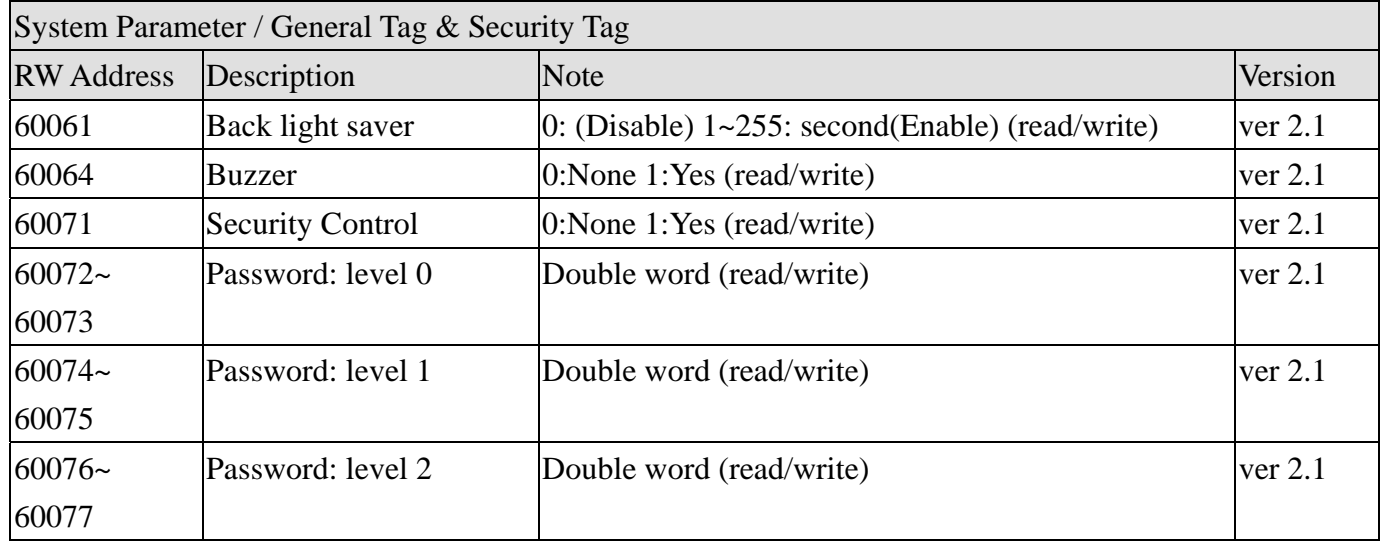

Set LB9044 ON will restore these system parameters from Recipe word.

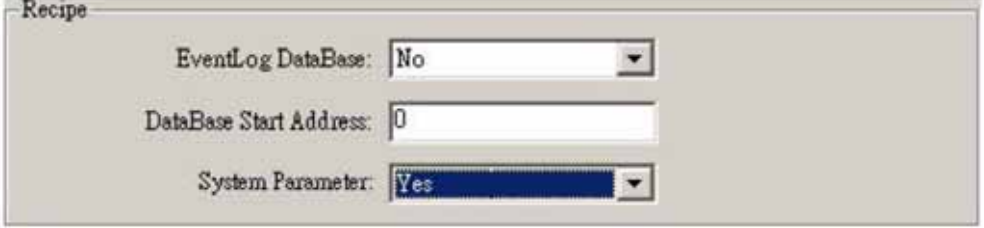